## **SVN and ORCHIDEE**

ORCHIDEE training course 30 Nov 2018

Josefine Ghattas

# Subversion (SVN) - a version control software

- Store different versions of ORCHIDEE
- Keep track of changes done over the time
- Makes it easier to work in a group on the same version and exchange developments ("branches") before inclusion in the main version
- Archive the work done by phd-students, post-doc, researchers,.. (stored in "perso" folder)
- Make sure that the code is on SVN for important simulations
   this is your reference while writing papers

## **ORCHIDEE** wiki

https://forge.ipsl.jussieu.fr/orchidee

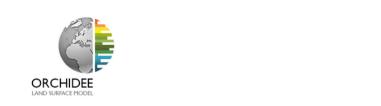

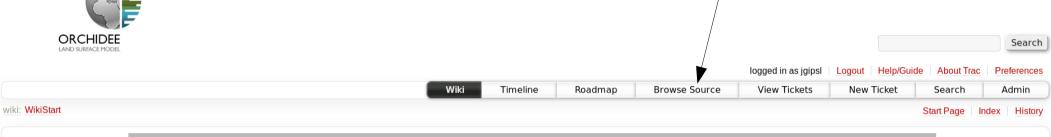

Model developments

**Source** Code

Reference **Simulations** 

**Group Activities & Contact** 

#### Wiki of ORCHIDEE model

This wiki aims at gathering information on ORCHIDEE model: code versions and documentation, configurations used by the model, evaluation, seminars... Information is organized according different sections which are described below:

| Section                  | Description                                                                                                    | Highlights or short cuts to sub-<br>sections |
|--------------------------|----------------------------------------------------------------------------------------------------|----------------------------------------------|
| Model Developments       | In this section, you will find all the informations on the ongoing developments                                                  | CMIP6                                        |
| Documentation            | 'News', Scientific documentation, Information on the implementation of the code, Users guide/How To, Informations on the forcing | UserGuide/How To                             |
| Source Code              | Where you will find the source code of the different versions, restricted access for some ongoing developments                   | ⇒ See the trunk here.                        |
| Reference<br>Simulations | All the information on evaluation protocol and reference simulation                                                              | validation simulation with rev 2724          |
| Group Activities         | Include: ORCHIDEE-POLICY, meetings, seminars, users list, contact, training courses                                              | Training courses                             |

## Web-interface of the ORCHIDEE svn server

https://forge.ipsl.jussieu.fr/orchidee/browser

Login to see also read protected directories

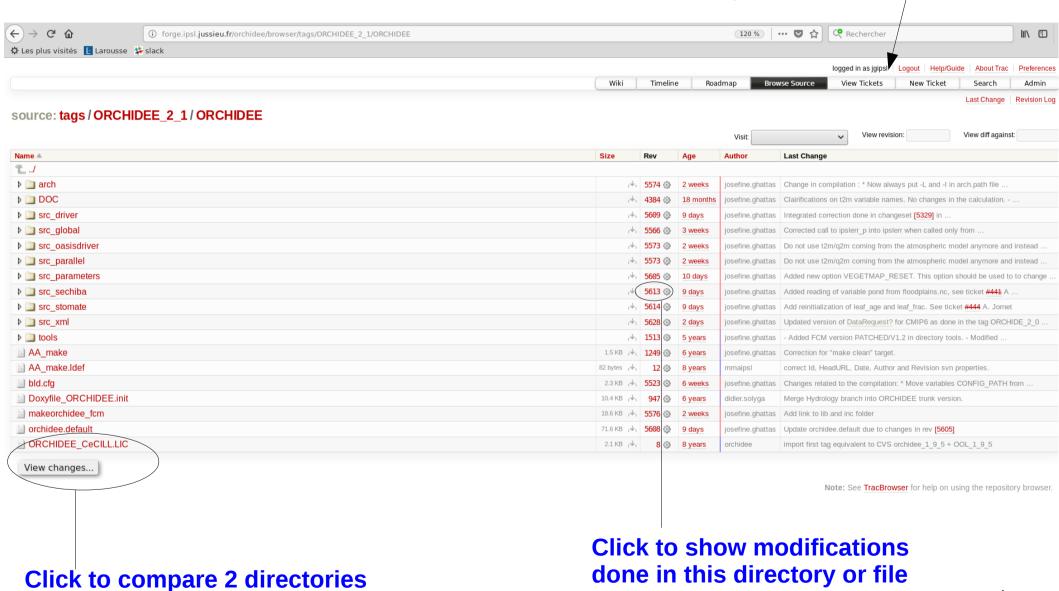

4

## Different versions of ORCHIDEE on SVN

Base repository svn://forge.ipsl.jussieu.fr/orchidee

- trunk Standard version. Regularly updates with bug corrections and new developments
- tag A copy of the trunk for a specific revision.
   Validation done.
- branches Modifications for a specific development.

  A branch should start from a copy of the trunk
- perso Folder for personal versions.
   Ask for help to initialize your folder.

# 2 differents login are needed

https://forge.ipsl.jussieu.fr/orchidee/wiki/Documentation/UserGuide/DifferentLogin

#### 1- Login SVN

SVN anonymous login

« sechiba » (passwd ipsl2000)

Only for extracting public versions of ORCHIDEE: trunk and tags

#### SVN personal login

« firstname.lastname »

To extract all versions where you have the permission

To be used to commit changes

#### 2- Login "forge"

Forge is a machine at IPSL where the orchidee project is technically managed using trac, wiki and svn.

A specific login at forge is needed to use web-interface for your personal folder and private branches.

Same login is also used to modify the wiki and to create tickets.

## Basic use of SVN

svn co path on svn # checkout syn info # information about # what has been extracted # what has been changed locally svn status # what has been changed locally and svn -u status # on the server svn diff # see differences svn update [-r XXX] # update local version

svn revert

# remove local modifications

#### svn co

**svn co** p*ath\_on\_svn* : Extract a directory with sub-directories. Add « -r *rev* » for a specific revision.

```
Example : Extract latest revision of tag 1.9.6 :
> svn co svn://forge.ipsl.jussieu.fr/orchidee/tags/ORCHIDEE_1 9 6/ORCHIDEE MYORCH
```

Example: Extract revision 4661 of trunk:

> svn co -r 4661 svn://forge.ipsl.jussieu.fr/orchidee/trunk/ORCHIDEE MYORCH

#### **Extract with modips**

For ORCHIDEE the extraction is done using modipsl. You do not need to do "svn co ..." as it is embedded in the scripts.

The script « **model** » in modipsl extracts ORCHIDEE and all tools needed for a specific configuration. Example :

- > svn co http://forge.ipsl.jussieu.fr/igcmg/svn/modipsl/trunk modipsl
- > cd modipsl/util
- > ./model ORCHIDEE trunk

The model will now be installed in modipsl/modeles/ORCHIDEE.

## svn info

Information will be printed on the screen about extracted version

Example:

```
> cd modipsl/modeles/ORCHIDEE
> svn info

Chemin : .
URL : svn://forge.ipsl.jussieu.fr/orchidee/tags/ORCHIDEE_1_9_6/ORCHIDEE
Racine du dépôt : svn://forge.ipsl.jussieu.fr/orchidee
UUID du dépôt : f489ceea-5127-0410-b15c-c4a6149ed9a7
Révisión : 881
Type de nœud : répertoire
Tâche programmée : normale
Auteur de la dernière modification : didier.solyga
Révision de la dernière modification : 880
Date de la dernière modification: 2012-05-09 16:08:00 +0200 (mer. 09 mai 2012)
```

In this example the version of ORHCIDEE is tags/ORCHIDEE\_1\_9\_6 and the revision is 881. You can also see that no changes for this subdirectory are done since revision 880 which is the latest modified revision.

## svn stat

svn stat: Show files modified compared to extracted version

## svn -u stat : Compared to latest version on the server

```
> svn -u stat
?         Makefile
?         src_sechiba/Makefile
M         src_sechiba/intersurf.f90
         * src_sechiba/routing.f90
M         * src_sechiba/enerbil.f90
```

```
> svn help stat
    'A' Added
    'C' Conflicted
    'D' Deleted
    'M' Modified
    '?' item is not under version control
    '!' item is missing
    * a newer revision exists on the server
```

## svn diff

svn diff: Show difference compare to extracted version

Lines starting with "+" are added in the local version (also called working copy). Lines starting with "-" are removed. In this example, the line "CALL intsurf...." has been modified and the line "WRITE(..." has been added.

## svn diff

#### svn diff

Difference between working copy (local version) and the version that was extracted. If changes are done on the repository after extraction, they will not be taken into account

#### svn diff -r HEAD

Difference between the working copy and the latest revision on the branch you extracted.

#### svn diff -r x1

Difference between working copy and revision x1

#### svn diff -r x1:x2

Difference between revision x1 and revision x2

## svn revert

## svn revert one\_or\_several\_files

Get back to the version of the file on the server, without your changes.

## For example:

> svn revert src\_sechiba/intersurf.f90

# svn update

**svn update** [-r XXX]: Update working copy with the latest revision or revision XXXX on the server

- Updates only with changes on the same branch
- Local changes will be kept. Conflicts can occur if the same file is modified locally and on the server
- Changes are done only in the local working directory

## Example:

If you extracted a tag or a branch, changes done on the trunk will not be added in your directory.

If there is a conflict on a file, type p for postpone. svn will then save your modifications in a separate file. The file without modifications is also saved in your directory.

## Commit to svn

syn add newfile.f90

Add new files and/or directories under version control. They will be added in next commit

svn rm file.f90

The file will be removed locally and the file is scheduled to be removed from the svn repository in next commit.

svn commit (or svn ci) Commit all changes to the server The revision number is increased.

# Best practice for commit to svn

https://forge.ipsl.jussieu.fr/orchidee/wiki/Documentation/UserGuide/CommitOnTrunk

- Prepare before commit: Clean your code, comment it, follow ORCHIDEE coding guidelines
- Update to the latest revision
- Add a log message to each commit
- Commit all files concerned by the modification in the same commit, avoid to commit file by file
- Discuss with the people concerned before commit

## Summary - Example of a work cycle

```
Changes only affecting local copy
                       # Which version did you extract?
> svn info
                       # Verify the files you changed
> svn stat
                       # Verify each change in all files
> svn diff
                       # Check if up to date
> svn -u stat
                       # If needed, update working copy
> svn update
> svn stat/ svn diff
                       # Check again after update
                       # Clean if modifications not needed
> svn revert toto.f90
                       # Declare adds or removes
> svn add / svn rm
                       # Commit all changes into the server
> svn ci
```

Your changes are now on the svn repository. Tell your colleagues so they can update their version of the branch.